# **Кратко ръководство на потребителя за Wacom Intuos Pro L**

## **I. Информация за таблета, как да го настроите и как да го използвате:**

Вашият таблет Wacom Intuos Pro L ви предлага разнообразни начини да се изразявате творчески.

Вашият Wacom Intuos Pro L може да се използва само с писалката, придружаваща вашия продукт, или с писалка или инструмент на Wacom, предназначен за използване с тази версия на Wacom Intuos.

- 1. Прикрепете всички стойки, които са включени в устройството ви.
- 2. Настройте работното си място.
- 3. Свържете устройството си към компютъра.
- 4. Инсталирайте драйвера.
- 5. Настройте работната си площ.
- 6. Поставете таблета, писалката и клавиатурата за лесен достъп.
- 7. Регулирайте монитора си така, че да можете да го разглеждате удобно, като го поставите на една ръка разстояние от вас.
- 8. Поставете таблета, така че курсорът на екрана да следва същата посока, в която се движат ръцете ви на таблета.
- 9. Ако използвате таблета като инструмент за творчество, помислете за поставяне на таблета под клавиатурата и центрирано под монитора.

# **Инсталирайте драйвера:**

**Важно**: Трябва да инсталирате драйвера, за да работи вашето устройство правилно, освен ако вашето устройство не е с предварително инсталиран драйвер.

- 1. Отидете на страницата Wacom драйвери.
- 2. Щракнете върху **Изтегли** до последния драйвер, който съответства на операционната система на вашия компютър.
- 3. Следвайте указанията, за да завършите инсталирането на драйвера.

#### **Актуализирайте драйвера:**

Актуализираните драйвери са достъпни периодично в Wacom Desktop Center и на страницата Wacom драйвери. Проверявайте редовно и актуализирате, така че устройството ви да има най-новите функции и функционалност.

- От Wacom Desktop Center, изберете Updates, след което щракнете върху актуализацията, за да го инсталирате.
- Aко Wacom Desktop Center не е налице за вашето устройство, отидете на страницата на Wacom драйверите, за да намерите най-новите актуализации.

**Забележка**: Устройството няма да работи, ако деинсталирате драйвера. Ако деинсталирате драйвера, преинсталирайте най-новия драйвер, така че устройството да работи отново. Ако драйверът е преинсталиран, вашето устройство ще се върне към настройките по подразбиране.

## **II. Настройки на стойка (при моделите със стойка) и употреба:**

Стойката има две вградени крачета. Изпънете напълно крачетата в заключено положение, преди да използвате своя таблет.

В допълнение към сгъваемите крачета, можете да използвате вашия таблет с допълнителна стойка VESA. Стойката VESA предлага по-голям диапазон на наклон за вашия дисплей. За да прикрепите стойка VESA, използвайте монтажните отвори на гърба на вашия таблет.

#### **Започнете работа с таблета:**

- 1. Свържете устройството си с компютъра.
- 2. Инсталирайте софтуера на драйвера на вашия компютър.

#### **Използвайте писалката на таблета:**

Използвайте писалката, за да взаимодействате с устройството си. Това включва рисуване, писане или преместване на елементи и активиране на настройките, които зададете на бутоните с писалки. **Съвети:**

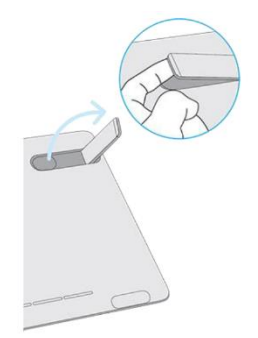

- Дръжте писалката, както обикновено бихте държали писалка или молив. Регулирайте сцеплението си така, че да можете лесно да натискате бутоните на писалката с помощта на палеца (препоръчително) или показалеца, без да го натискате случайно.
- За да улесните достъпа до инструменти в приложения като Adobe Photoshop, присвоите модификатори като Alt и Ctrl към бутоните с писалка, така че да не се налага да използвате клавишите на клавиатурата. **Важно**: Можете да персонализирате потребителските опции, които променят начина, по който писалката работи с вашето устройство. Изпробвайте двата режима на Pen Button, за да видите кое е найдоброто за вас.

# **Перо на върха и гумата:**

Чертеж или знак: Начертайте или подпирайте върха на писалката директно върху повърхността на устройството.

**Забележка**: Писалките са чувствителни на натиск, така че колкото по-трудно натиснете, толкова подебели са линиите ви и колкото по-плътен е цветът.

- **Преместете курсора**: Преместете писалката, като я държите леко над устройството, без да докосвате повърхността на екрана.
- **Щракнете двукратно**: Натиснете бързо екрана два пъти на същото място с върха на писалката.
- **Изтриване**: Обърнете писалката към страната, която е срещу върха на писалката, и преместете гумата върху областта, която искате да изтриете, точно както бихте използвали гумата върху молив. **Забележка**: Някои химикалки нямат гуми.
- **Изберете елемент**: Докоснете екрана веднъж с върха на писалката.
- **Преместване на елемент**: Изберете елемента с върха на писалката, след което плъзнете върха на писалката на екрана, за да го преместите.

## **Съхраняване на писалката:**

Съхранявайте писалката добре, за да я поддържате в добро състояние и да помагате на писалката да издържи по-дълго. **Важно**: Съхранявайте писалката, така че да няма натиск върху върха на писалката или гумата.

- Ако вашето устройство има стойка за писалка, съхранявайте писалката с върха надолу в стойката.
- Ако вашето устройство е снабдено с писалка, съхранявайте писалката в кутията с писалката.
- Ако устройството ви има писалка, държач или тава, писалката може да се съхранява там.

**Съвет**: Не оставяйте писалката на устройството, когато не

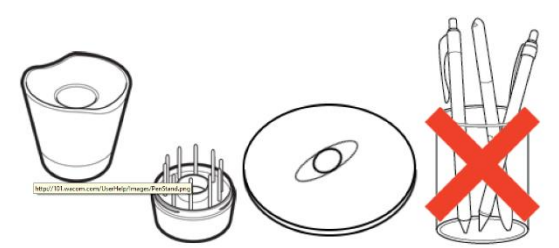

*Стойките за писалката варират в зависимост от вида на таблета, който сте закупили.*

използвате писалката. Това може да причини проблеми, когато използвате мишка и може да попречите на компютъра ви да спи.

# **Използвайте писалката си с Windows Ink:**

Възползвайте се от голямо разнообразие от функции, поддържани от Microsoft Windows. Допълнителни функции се поддържат от Windows 10 и Windows Ink Workspace.

- Разпознаване на ръкописен текст: Преобразувайте вашето ръкописно съдържание във въведен текст.
- Цифрово мастило (Microsoft Office 2007 или по-нов): Използвайте подобрените инструменти за цифрово маркиране и ръкопис, намиращи се в раздела Преглед в приложимите приложения.
- Панел за въвеждане на Windows: Използвайте ръкописен текст или екранна клавиатура, за да въведете директно текст с писалката Wacom. **Забележка**: Функциите за движение с писалка и натискане и задържане за щракване с десен бутон са деактивирани в някои графични приложения.

Windows Ink е ВКЛЮЧЕНО по подразбиране. Ако искате да ИЗКЛЮЧИТЕ Windows Ink, премахнете отметката от Използване на Windows Ink в свойствата на Wacom Tablet.

## **III. Грижа за вашето устройство:**

Изпълнявайте тези съвети за поддръжка, за да осигурите оптимална производителност на устройството си. **Предупреждение**: Не изхвърляйте течности върху устройството или писалката. При разливане на течности устройствата може да се повредят.

Почистете устройството си с помощта на антистатичен плат или леко влажна кърпа и леко натиск.

- **Предупреждение**: Не използвайте алкохол или препарат за почистване на устройството.
- Не го обвивайте около устройството, когато го съхранявате.
- Сменявайте често писците на писалката, за да избегнете издраскването на повърхността с износени писци.

Избягвайте екстремни температури.

**Важно**: Не разглобявайте устройството или писалката. Демонстрирането на устройството прекъсва гаранцията.

## **IV. За този документ:**

Този документ се нарича "Кратко ръководство за потребителя". То има за цел да помогне с настройките, функциите и разширените функции на устройствата на Wacom, включително таблети, писалки и аксесоари. Когато преглеждате Краткото ръководството за потребителя, има няколко допълнителни описания, които да обръщат специално внимание на това, което ви дава важна информация относно използването на вашето Wacom устройство. Следните описания са налице в Помощ за потребителя:

**Важно**: Това указание съдържа конкретна информация, която може да е необходима за оптималното използване на вашето устройство или информация, която трябва да знаете за вашето устройство. **Предупреждение**: Това указание предоставя конкретна информация, която може да е необходима за безопасното използване на вашето устройство, включително, но не само физическа безопасност или безопасно управление на вашите файлове и данни, както и мерки за най-добра практика, за да се гарантира, че вашето устройство работи правилно.

**Забележка**: Това указание предоставя обща информация за използването на вашето устройство, включително ефективност и подробности за характеристиките, вариациите или ограниченията. Това указание се използва и за да се установи дали дадена функция е налице или не на всички устройства. **Съвет**: това указание предоставя допълнителна информация за това как да използвате устройството си, включително преки пътища и полезни препоръки.

Това устройство отговаря на всички приложими към него европейски наредби и директиви.

## **Изхвърляне на отпадъчно оборудване от потребители в частни домакинства в Европейския съюз:**

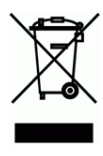

Този символ върху продукта или върху неговата опаковка показва, че продуктът не може да се изхвърля заедно с останалите битови отпадъци. Вместо това трябва да се изпрати в подходящи съоръжения за възстановяване и рециклиране в опит да се защити човешкото здраве и околната среда. За повече информация относно това къде можете да оставите вашето отпадъчно оборудване за рециклиране, моля, свържете се с местната градска служба, службата за изхвърляне на битови отпадъци или магазина, от който сте закупили продукта.

Може да намерите допълнителна информация за този продукт на www.polycomp.bg